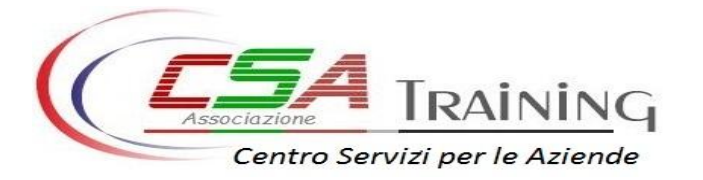

### **IL CODICE CHE IDENTIFICA FONARCOM " FARC ".**

Anche il gettito prodotto dal versamento da parte dell'impresa dello 0.30% maturato sul monte stipendi delle figure dirigenziali può essere dirottato sul Fondo.

#### **PROCEDURA PER CONTROLLO ADESIONI AI FONDI INTERPROFESSIONALI**

**1.** COLLEGARSI AL SITO DELL'INPS; **2.** INSERIRE MATRICOLA CONSULENTE DEL LAVORO;

- **3.** CASSETTO PREVIDENZIALE; **4.** INSERIRE MATRICOLA AZIENDA;
- **5.** DATI COMPLEMENTARI; **6.** FONDI INTERPROFESSIONALI.

## **A) Se dalla procedura di controllo non comparirà alcun codice:**

con il primo UNIEMENS aggregato, all'interno dell'elemento "Fondointerprof",opzione "Adesione", va selezionato il codice **" FARC "** ( se l'azienda ha più matricole INPS va effettuata per ogni una di loro).

In questo modo, si indica la propria volontà di dirottare il contributo INPS dello 0,30% al fondo selezionato.

#### **Esempio Schermata da Cassetto previdenziale aziende**

Fondi Interprofessionali **Fondi Non Dirigenti** Fondo  $D<sub>2</sub>$  $\overline{\Delta}$ Revoca Dati non presenti **Fondi Dirigenti** Dal  $\overline{\mathbf{A}}$ Eondo Revoca Dati non presenti

# **B) Se dalla procedura di controllo verrà visualizzato un codice diverso di quello che si vuole Aderire:**

con il primo UNIEMENS aggregato, all'interno dell'elemento "Fondointerprof", opzione "Revoca", va inserito il codice REVO (che si riferisce agli operai, impiegati e quadri) e, contestualmente il codice **"** 

**FARC "** ( se l'azienda ha più matricole INPS va effettuata per ogni una di loro).

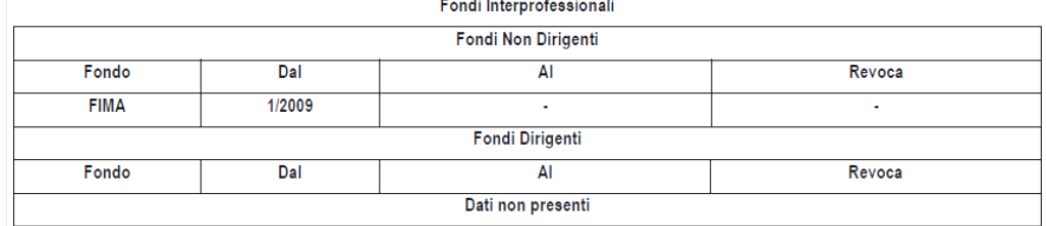

#### **C) Se dalla procedura di controllo verranno visualizzati due codici, uno relativo ai dipendenti l'altro relativo ai dirigenti della stessa azienda diverso:**

con il primo UNIEMENS aggregato, all'interno dell'elemento "Fondointerprof", opzione "Revoca", va inserito il codice REVO (che si riferisce agli operai, impiegati e quadri) e REDI (solo nel caso in cui l'azienda occupi dirigenti) dopodiché, va selezionato contestualmente il codice **" FARC "** ( se l'azienda ha più matricole INPS va effettuata per ogni una di loro).

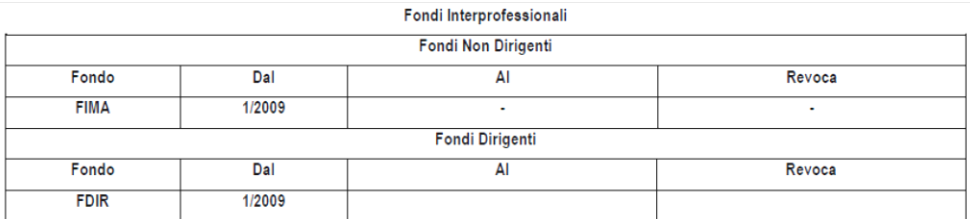

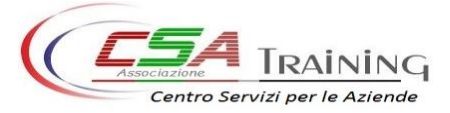

Via Nazionale,172<br>98070 Torrenova (ME) info@csatraining.it www.csatraining.it Tel.: +39 0941 526117